# **EKG MONITOR Gebrauchsanleitung**

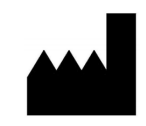

**Withings** 2 rue Maurice Hartmann 92130 Issy-les-Moulineaux, FRANCE Withings.com

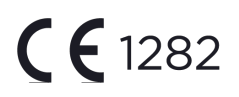

# **1. GEBRAUCHSANLEITUNG**

EKG Monitor ist ein medizinisches Gerät, das aus der ECG-SW1-Software und der entsprechenden Hardware (EKG Messung und Übertragung) des Withings Move ECG besteht. Es soll ein Einkanal-EKG, ähnlich wie ein Lead I EKG aufzeichnen. ECG-SW1 erkennt Vorhofflimmern oder Sinusrhythmus in einer klassifizierbaren Wellenform.

Die Daten werden nur für Informationszwecke angezeigt. Die EKG Wellenform ist für die zusätzliche Eingliederung des Rhythmus bei der Unterscheidung von Vorhofflimmern und normalem Sinusrhythmus gedacht und nicht als Ersatz für die traditionellen Diagnose- oder Behandlungsmethoden.

Der Nutzer ist angewiesen, keine klinischen Maßnahmen auf der Grundlage des Ergebnisses ohne Befragung von qualifiziertem Gesundheitspersonal ab- oder einzuleiten.

Es eignet sich nicht für Nutzer mit sonstigen bekannten Herzrhythmusstörungen. EKG Monitor ist für die Verwendung bei hämodynamisch stabilen Personen gedacht.

EKG Monitor eignet sich nicht für die Nutzung durch Personen unter 22 Jahren. Er eignet sich außerdem nicht für den Einsatz bei Menschen mit einem Herzschrittmacher oder sonstigen implantierten elektronischen Geräten.

# **2. NUTZUNG DES EKG MONITORS**

- a. Konfiguration
- Withings Move ECG ist eine Smartwatch, die ohne EKG-Funktion vertrieben wird.
- EKG Monitor wird während der Verbindung von ECG-SW1 mit Move ECG aktiviert.
- EKG Monitor ist nur für Withings Move ECG verfügbar in Verbindung mit einem Smartphone mit iOS 10 oder höher oder Android 6 oder höher.
- b. Onboarding
- Öffnen Sie die App Gesundheitsbegleiter von Withings
- Drücken Sie "+" im Timeline-Tab und wählen Sie anschließend "Elektrokardiogramm" (EKG)
- Halten Sie sich an die Anweisungen auf dem Bildschirm.
- Sie können das Onboarding jederzeit verlassen, wenn Sie "Löschen" drücken.

# c. Ein EKG aufnehmen

- Stellen Sie sicher, dass Move ECG bequem an dem von Ihnen in Geräte > Move ECG > weitere Einstellungen > Geräteausrichtung ausgewählten Handgelenk angebracht ist.
- Legen Sie die Arme auf einem Tisch auf und halten Sie die obere Elektrode mit der zweiten Hand fest (beispielsweise mit Daumen und Zeigefinger wie in Abb. 05-1). Die Krone müssen Sie während des Vorgangs nicht drücken.

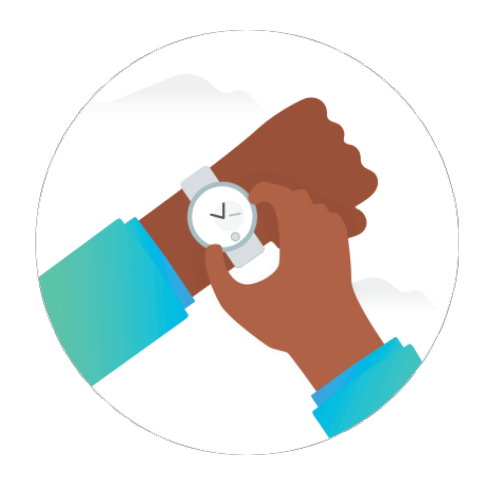

*Abb. 5.1 - Wie verwendet man die zweite Hand um eine EKG-Messung zur erhalten?*

- Die Aufnahme erfolgt nach der ersten Vibration.
- Die Aufnahme dauert 30 Sekunden.
- Das Ende der Messung wird durch eine doppelte Vibration bestätigt.

# **3. EKG-Analyse**

- Nach erfolgreicher Messung erhalten Sie eine der nachfolgenden Klassifikationen auf Ihrem EKG Monitor:
	- Sinusthythmus: Ein Sinusrhythmus-Ergebnis bedeutet, dass das Herz in einem gleichmäßigen Rhythmus zwischen 50 - 100 BPM schlägt.
	- Vorhofflimmern: Vorhofflimmern bedeutet, dass das Herz in einem unregelmäßigen Rhythmus über 50 BPM schlägt.
	- Nicht eindeutiges Resultat Ein nicht eindeutiges Ergebnis bedeutet, dass die Aufzeichnung nicht klassifiziert werden kann. Dafür kann es unterschiedliche

Gründe geben: Ihre Arme lagen während der Aufnahme nicht ruhig auf dem Tisch oder Ihr Move ECG sitzt zu locker. Bei einem kleinen Prozentsatz von Anwendern könnten bestimmte Bedingungen dafür verantwortlich sein, dass die Signalstärke nicht ausreicht, um eine gute Aufzeichnung zu erstellen.

- Hohe oder niedrige Herzfrequenz: Eine Herzfrequenz unter 50 BPM oder über 100 BPM wirkt sich darauf aus, ob die App Vorhofflimmern erkennt und die Aufzeichnung gilt als nicht eindeutig.
- Nach der durchgeführten Aufzeichnung des EKG werden die Daten analysiert um herauszufinden, ob die Aufzeichnung 30 Sekunden lang ist und falls ja, ob es sich um Sinusrhythmus oder Vorhofflimmern handelt oder ob ein nicht eindeutiges Ergebnis vorliegt.
- Das Ergebnis der EKG-Aufnahme erfolgt in Form einer detaillierten Anzeige in der App Gesundheitsbegleiter.
- Bei Vorhofflimmern in Ihren EKG-Ergebnissen kann es sein, dass es sich nur um potentielle Befunde handelt. Falls Sie irgendwelche Symptome erkennen oder Bedenken haben, wenden Sie sich an Ihren Arzt. Wenn Sie denken, dass ein medizinischer Notfall vorliegt, müssen Sie sich an den Notfalldienst wenden.
- Wird ein Sinusrhythmus angezeigt, bedeutet dies, dass Ihre Herzfrequenz zwischen 50 und 100 Schlägen pro Minute (BPM) liegt und in einem einheitlichen Rhythmus schlägt.
- Nicht eindeutige EKG-Ergebnisse können bedeuten, dass es zu viele Artefakte oder Geräusche gab, um ein gutes Signal zu empfangen oder aber Sie haben Herzrhythmusstörungen oder Vorhofflimmern, das die App nicht einstufen kann, oder Ihre Herzfrequenz liegt unter 50 oder über 100 BPM. Bei einem kleinen Prozentsatz von Anwendern könnten bestimmte physiologische Bedingungen dafür verantwortlich sein, dass die Signalstärke nicht ausreicht, um eine gute Aufzeichnung zu erstellen. Sie können mehr über nicht eindeutige EKG-Ergebnisse während des Onboardings erfahren, wenn Sie zusätzliche Informationen im EKG Bereich der App Gesundheitsbegleiter auf Ihrem Smartphone abrufen.
	- Eine Herzfrequenz kann aufgrund gewisser Medikamente niedrig ausfallen oder aber wenn elektrische Signale nicht richtig durch das Herz geleitet werden. Training bei Leistungssportlern kann ebenfalls für eine niedrige Herzfrequenz verantwortlich sein.
	- Eine hohe Herzfrequenz kann durch Training, Stress, Nervosität, Dehydration durch Alkohol, Erkältung, Vorhofflimmern oder Herzrhythmusstörungen hervorgerufen werden.
	- Sollten Sie aufgrund einer schlechten Aufnahme ein nicht eindeutiges Ergebnis erhalten, können Sie Ihr EKG erneut aufnehmen. Das Erstellen eines EKG können Sie im Onboarding oder durch Anklicken von "Eine Aufnahme machen" im EKG-Bereich der App Gesundheitsbegleiter auf Ihrem Smartphone nachschauen.
- Alle EKGs werden vom Gesundheitsbegleiter in Ihrem Android- oder iOS-Smartphone synchronisiert. Sie können die App Gesundheitsbegleiter verwenden, um Ihr EKG an einen Arzt weiterzuleiten.

# **4. SICHERHEIT UND LEISTUNG**

Damit die Software des EKG Monitors eine genaue Klassifizierung der EKG Aufnahme in Vorhofflimmern und Sinusrhythmus vornehmen kann, wurde ein Test nach IEC60601-2-47\* Standard vorgenommen sowie klinischen Daten von 267 Probanden (etwa 2.800 Stunden EKG-Aufnahmen) erhoben. Die Rhythmus-Klassifizierung des EKG Monitors wurde mit EKG-Aufnahmen von Kardiologen in der Datenbank verglichen. EKG Monitor wies 94,38 % Sensitivität bei der Klassifizierung von Vorhofflimmern und 93,76 % Genauigkeit bei der Klassifizierung von Sinusrhythmen in klassifizierbare Aufnahmen auf.

Während des Tests waren 5,39 % der Aufnahmen nicht eindeutig und nicht klassifizierbar, unabhängig von Sinusrhythmen oder Vorhofflimmern. Die Software des EKG Monitors klassifizierte korrekterweise 91 % nicht eindeutige EKG-Aufnahmen als von Kardiologen im Datensatz als nicht eindeutig qualifiziert. Diese Ergebnisse zeigen die Nutzung in einer kontrollierten Umgebung auf. Die reale Nutzung des EKG Monitors kann eine höhere Anzahl an Streifen generieren, die als nicht eindeutig gelten.

Das wellenförmige Ergebnis der Software wurde entsprechend IEC60601-2-47\* Standard durch eine Beat-by-Beat QRS Erkennung getestet. Diese Erkennung erzielt eine Quote von mindestens 99,18 % in allen Datensätzen mit der Ausnahme von NSTDB (90,86 % wegen digital hinzugefügtem Rauschen).

*\*IEC 60601-2-47:2012 : Anforderungen an die grundlegende Sicherheit und Leistungsfähigkeit von ambulanten elektrokardiographischen Systemen.*

# **5. FEHLERSUCHE**

Falls bei der Nutzung Ihres EKG Monitors Fehler auftreten, sehen Sie unter Fehlersuche in untenstehendem Leitfaden nach.

Problem 4.1: Der EKG Monitor kann nichts ablesen.

Lösungen:

- Stellen Sie sicher, dass Ihr Handgelenk und Ihr Move ECG sauber und trocken sind. Wasser und Schweiß können zu schwachen Aufnahmen führen.
- Stellen Sie sicher, dass Ihr Move ECG, Arme und Hände während des Aufnahmevorgangs bewegungslos sind.
- Stellen Sie sicher, dass Sie alle Onboarding-Schritte in der App Gesundheitsbegleiter auf Ihrem Smartphone ausgeführt haben.

Problem 4.2: Es gibt ein nicht eindeutiges Messergebnis. Es sieht so aus, als würde die EKG-Messung eine Menge Artefakte, Geräusche oder Störungen bei der Aufnahme aufweisen. Lösung:

● Legen Sie Ihre Arme während des Aufnahmevorgangs ruhig auf den Tisch oder in den Schoß. Versuchen Sie sich zu entspannen und sich nicht zu sehr zu bewegen.

#### EKG MONITOR

- Stellen Sie sicher, dass Ihr Move ECG am Handgelenk nicht zu locker ist. Das Band sollte bequem um das Handgelenk liegen und die Rückseite des Move ECG muss Ihr Handgelenk berühren.
- Entfernen Sie sich von angeschlossenen elektronischen Geräten, um elektrische Störungen zu vermeiden.

### Problem 4.3:

Die EKG Wellenformen erscheinen auf dem Kopf.

### Lösung:

• Die Ausrichtung des Geräts wurde vielleicht für das falsche Handgelenk eingestellt. Gehen Sie auf Ihrem Smartphone zur App Gesundheitsbegleiter. Drücken Sie Geräte > Mehr Einstellungen > Geräteausrichtung.

Alle während einer EKG-Messung aufgenommenen Daten sind in der App Gesundheitsbegleiter auf Ihrem Smartphone gespeichert. Wenn Sie möchten, können Sie diese Information durch Erstellen einer PDF-Datei teilen.

#### **6. WARNUNGEN**

Der EKG Monitor kann Anzeichen eines Herzinfarkts nicht erfassen. Wenn Sie denken, dass ein medizinischer Notfall vorliegt, rufen Sie den Notfalldienst an.

Erstelle Sie KEINE Aufzeichnungen, wenn sich Move ECG in unmittelbarer Nähe starker elektromagnetischer Felder befindet (z.B. elektromagnetische Antidiebstahlsysteme, Metalldetektoren).

Erstellen Sie KEINE Aufzeichnungen während einer medizinischen Maßnahme (z.B. Kernspintomografie, Diathermie, Ultraschall, Röntgen und externe Defibrillation).

Erstellen Sie KEINE Aufzeichnung, wenn sich Move ECG außerhalb des Betriebstemperaturbereichs befindet (10°C - 40°C), der in der Betriebsanleitung von Move ECG angegeben ist, sowie des Feuchtigkeitsbereichs zwischen 15 % bis 90 % relativer Feuchtigkeit.

NICHT für die Diagnose von Herzbeschwerden verwenden.

NICHT zusammen mit einem Herzschrittmacher, ICDs oder sonstigen implantierten elektronischen Geräten verwenden.

Erstellen Sie KEINE Aufzeichnung während einer körperlichen Betätigung.

Ändern Sie die Medikation NICHT, bevor Sie nicht mit Ihre Arzt gesprochen haben. Nicht zur Verwendung bei Menschen unter 22 Jahren geeignet. Sie sollten mit Ihrem Arzt reden, wenn Ihre Herzfrequenz unerwarteterweise unter 50 oder über 100 im Ruhezustand liegt. Interpretationen durch diese Software stellen potentielle Ergebnisse dar und bilden keine Diagnose bei Herzbeschwerden. Der Nutzer ist angewiesen, keine klinischen Maßnahmen auf

#### EKG MONITOR

der Grundlage des Ergebnisses von EKG Monitor ohne Befragung von qualifiziertem Gesundheitspersonal ab- oder einzuleiten. Die vom EKG Monitor erstellte Wellenform ist für die zusätzliche Eingliederung des Rhythmus bei der Unterscheidung von Vorhofflimmern und normalem Sinusrhythmus gedacht und nicht als Ersatz für die traditionellen Diagnose- oder Behandlungsmethoden.

Wenn Wellenformen an Kardiologen übermittelt werden, sollten mindestens 2 Streifen verschickt / gezeigt werden, um stabilere Ergebnisse zu erhalten.

**VORSICHT:** Withings erteilt keine Gewähr darüber, dass Sie nicht Herzrhythmusstörungen oder sonstige Herzbeschwerden erleiden, auch wenn der EKG Monitor einen Sinusrhythmus anzeigt. Sie sollten Ihren Arzt befragen, wenn Sie mögliche Veränderungen Ihrer Gesundheit feststellen.

# **7. ERKLÄRUNGEN**

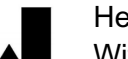

Hersteller Withings SA, 2 rue Maurice Hartmann, 92130 Issy-les-Moulineaux, FRANCE

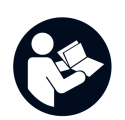

Lesen Sie vor der Anwendung die Anleitung